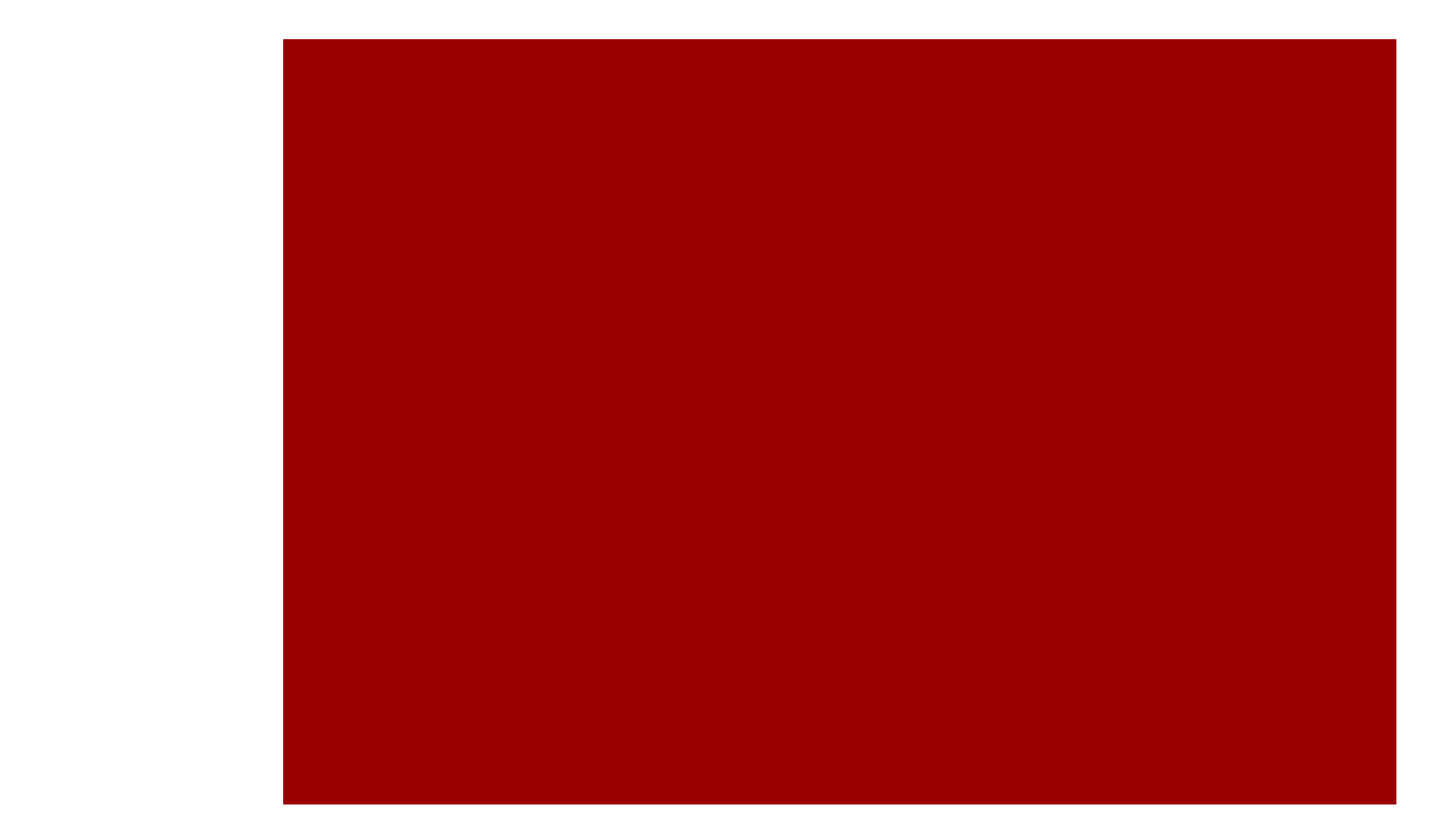

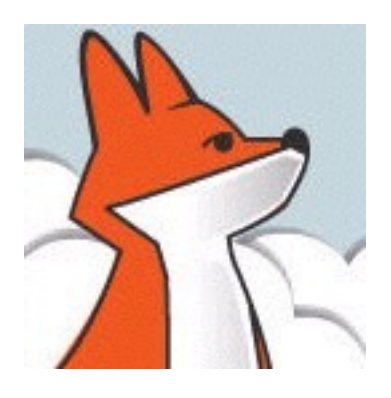

# FoxInCloud

#### Adaptation Tips and Tricks

Adapt your app safer and easier *AT20 Development Workshop – Day 1, Activity 9*

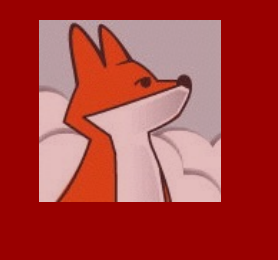

# **T**<br>Agenda

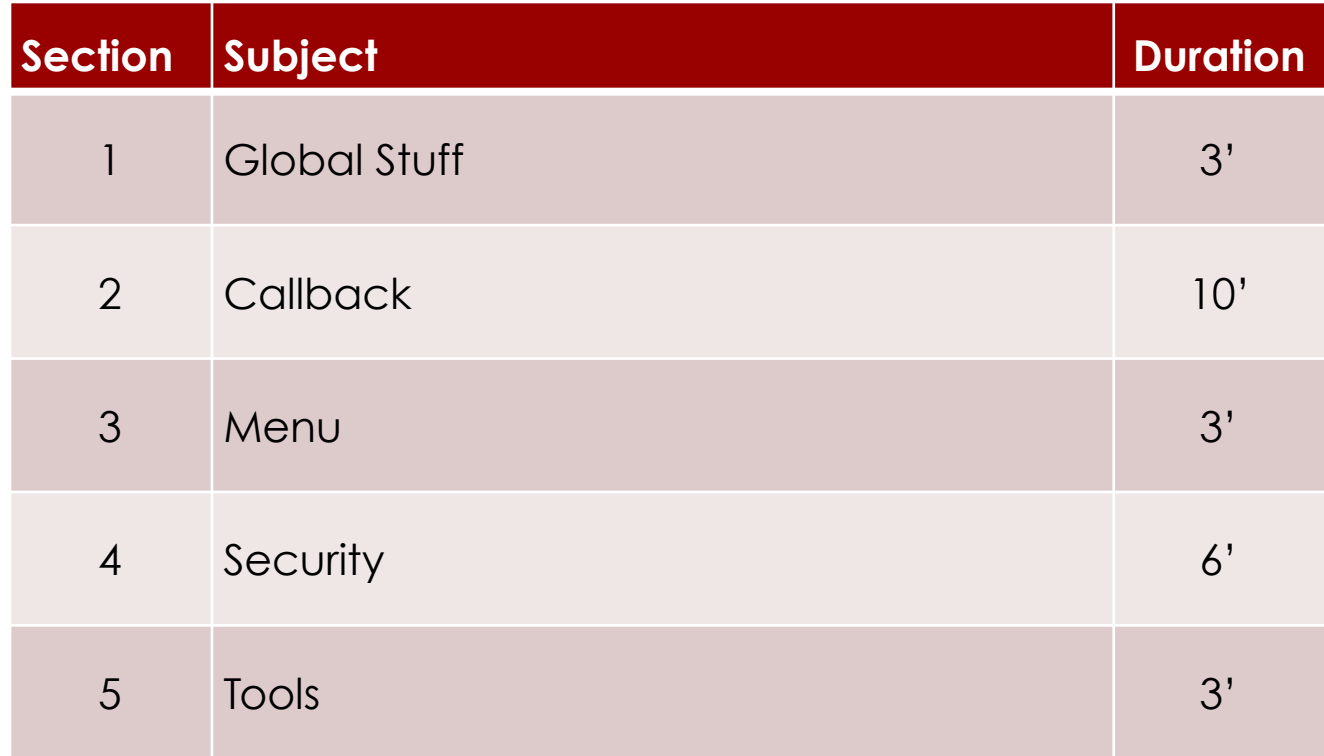

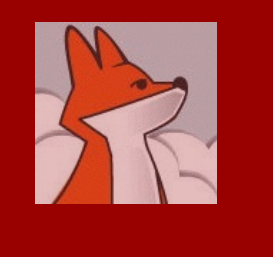

### Global stuff

- Move all application-wide command to your init procedure: xxxSets.Init():
	- **D** PUBLIC
	- 䡧 SET
	- $\blacksquare$  **OPEN DATABASE**
	- USE <common table>
	- SQLconnect()
	- 䡧 do menu.mpr
- Please get rid of full pathes! You can't predict in which folder your production web app will live; in xxxSets. Init():

```
set path to "relative to project home, all folders your app
needs read from"
eg.
set path to "..\SharedLibs;.\Data\;.\Forms\;.\Images\"
do form "c:\my projects\project\Forms\form.scx" && no!
thisForm.wForm("form.scx") && yes!
```
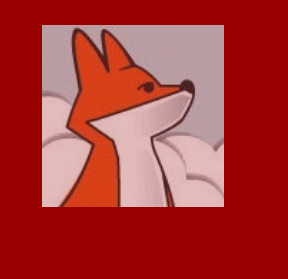

#### **Callback**

■Instruction calling modal should be last in procedure:

```
<code></code>
if condition1
  <code></code>
   if condition2
     <code></code>
   thisForm.wForm('some.scx', 'wFormCallBack') endif
endif
endproc
```
■ Any code after thisForm.wForm() executes right away in Web mode, not after wFormCallBack has executed.

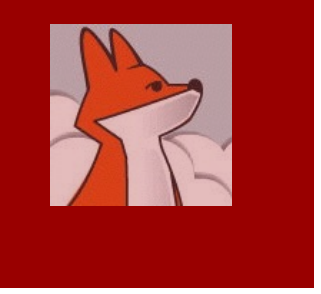

Callback in independent procedure/function

> Callback code can only live in a **method** of a form or form member

> Independent procedures or functions are **not** supported (and will never be)

> > solutions here after…

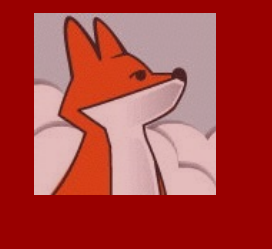

#### Callback in independent procedure/function (…)

■ Solution 1: make it a form member

```
procedure independent(parm)
   if MessageBox(parms) = 6 && yes
     do stuff
   endif
define class variousProcs as xxxCst && (as custom) procedure independent(parm)
    thisForm.wMessageBox('wFormCallBack', parms)
   procedure wFormCallBack(userChoice)
   if m.userChoice = 6 && yes
    do stuff
   endif
enddefine
procedure xxxFrm.Load && your form base class
```

```
 this.addObject('oProcs', 'variousProcs')
```

```
Independent(parm)
&& to be replaced by
thisForm.oProcs.independent(parm)
```
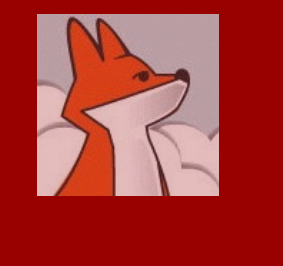

#### Callback in independent procedure/function (…)

■ Solution 2: move call-back code to the calling object or one of its parent class

```
procedure independent(parm)
   if MessageBox(parms) = 6 && yes
     do stuff
   endif
```

```
procedure independent(parm, oCalling)
   oForm = oFormIn(m.oCalling) && in abOOP.prg
   oForm.wMessageBox('wFormCallBack', parms)
```

```
procedure oCalling.wFormCallBack(userChoice)
   if m.userChoice = 6 && yes
    do stuff
   endif
```
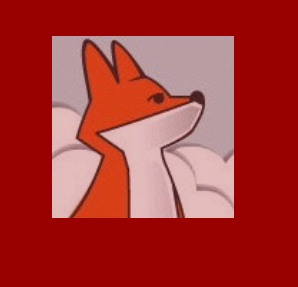

For a complete documentation about wMenu(), read or execute wMenu\_cDoc() in awPublic.prg

### Menu

- Menu commands must be passed as a string to wMenu () [awPublic.prg] which:
	- Desktop mode: executes via macro substitution
	- Web mode: turns into HTML using [jQueryUI](http://jqueryui.com/menu/)
- Any variable must be replaced by its literal value, eg using Textmerge():

```
lcPrompt = "Display contents of myFile"
DEFINE BAR 2 OF myPopup PROMPT m.lcPrompt && before
```
wMenu(Textmerge('DEFINE BAR 2 OF myPopup PROMPT "<<m.lcPrompt>>"')) && after

■ FoxInCloud's menu generator (awMenuGen.prg, replacing MenuGen.prg as genmenu) takes care of \*.mnx

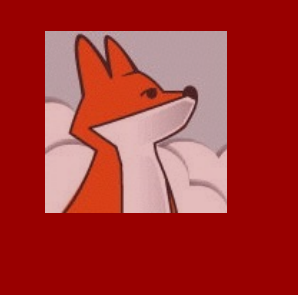

# **Security**

- 䡧By default, anonymous access to Forms is disabled: awFrm.wlAnonymousAllowed = .F.
- Public app and/or development: set xxxFrm.wlAnonymousAllowed = .T.

```
at design time or run time:
procedure xxxFrm.Load
if lDevMode()
   this.wlAnonymousAllowed = .T.
endif
```
- **Private app in production:** 
	- Base class: xxxFrm.wlAnonymousAllowed = .F.
	- splash and/or login form: splashLogin.wlAnonymousAllowed = .T.

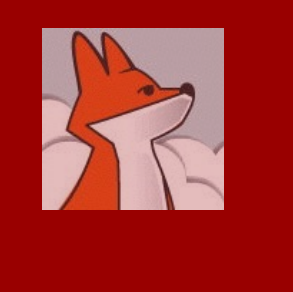

# Security (…) user ID

- ■When user logs in, call thisform.wUserLogin(<user ID for application>) Whatever the type of user ID
- $\blacksquare$ If you store  $\langle$ user ID> in a global location like public variable, screen.property, vfp.property, make sure your server saves application environment: xxxServer.lAppUserEnvSave = .T. && default
- $\blacksquare$ If you store  $\langle$ user ID> in a form.property, make sure it's mentioned in .wcPropSave
- ■When user logs off, call
	- thisform.wUserLogoff()

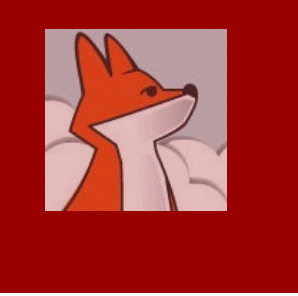

# Security (…) user session

- 'User session' is a place where FoxInCloud and you can store user-dependent data
	- ■eg. FoxInCloud stores the form dimension and position in the user's session
- User session closes (expires) if:
	- User is idle during a delay that you an set remotely (default 30') unless you choose permanent sessions
	- User logs in using the same account on a different couple machine-browser

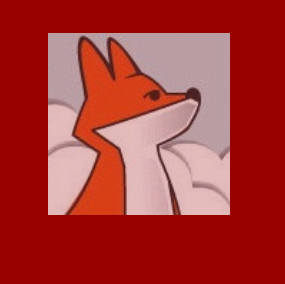

Make sure to get used to tools that will facilitate your adaptations and daily development with FoxInCloud!

# Tools

■ [GoFish:](https://vfpx.codeplex.com/wikipage?title=GoFish) <https://vfpx.codeplex.com/wikipage?title=GoFish>

Useful to find occurrences of a given adaptation (besides FAA)

- **VFP debugger:** 
	- $\blacksquare$  FoxinCloud makes extensive use of assert.
	- You can suspend the server execution anywhere to see what's happening in your code

#### ■ FoxInCloud utilities

- abSet()/abOn(): SETS and restore VFP setting
- $\blacksquare$  wcPropSaveEdit(): Call in form. Load() or member. init() to [add/remove properties](http://foxincloud.com/tutotest/formMemberSourceCode.tuto?Form=pagedGrid.scx&member=cmgNav) to .wcPropSave

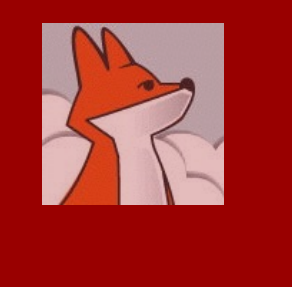

#### Free support on public forums below!

■ Don't stay stuck, you're not alone!

- **u** "does not work" is not enough; make sure to post:
	- Code
	- Screenshot
	- Description of what you're trying to do
- **Use FAA's feedback procedure**